## Itemizing Lodging Expenses

Itemization is required for specific types of expenses in Chrome River. Lodging expenses must be broken out by room charges, taxes, and other items charged to the overall lodging costs.

- 1. Click the <Lodging> expense icon.
- 2. Enter or verify the *Date* of the first night of lodging.
- 3. Enter the total amount *Spent* for the entire lodging stay.
- 4. If applicable, add more information about the lodging in the *Additional Information* field.
- 5. Verify or search for the *Allocation* or ChartField string paying for the lodging.
- 6. Click <Add Attachments>, navigate to the receipt, and upload the attachment.
- 7. Click <Itemize>.

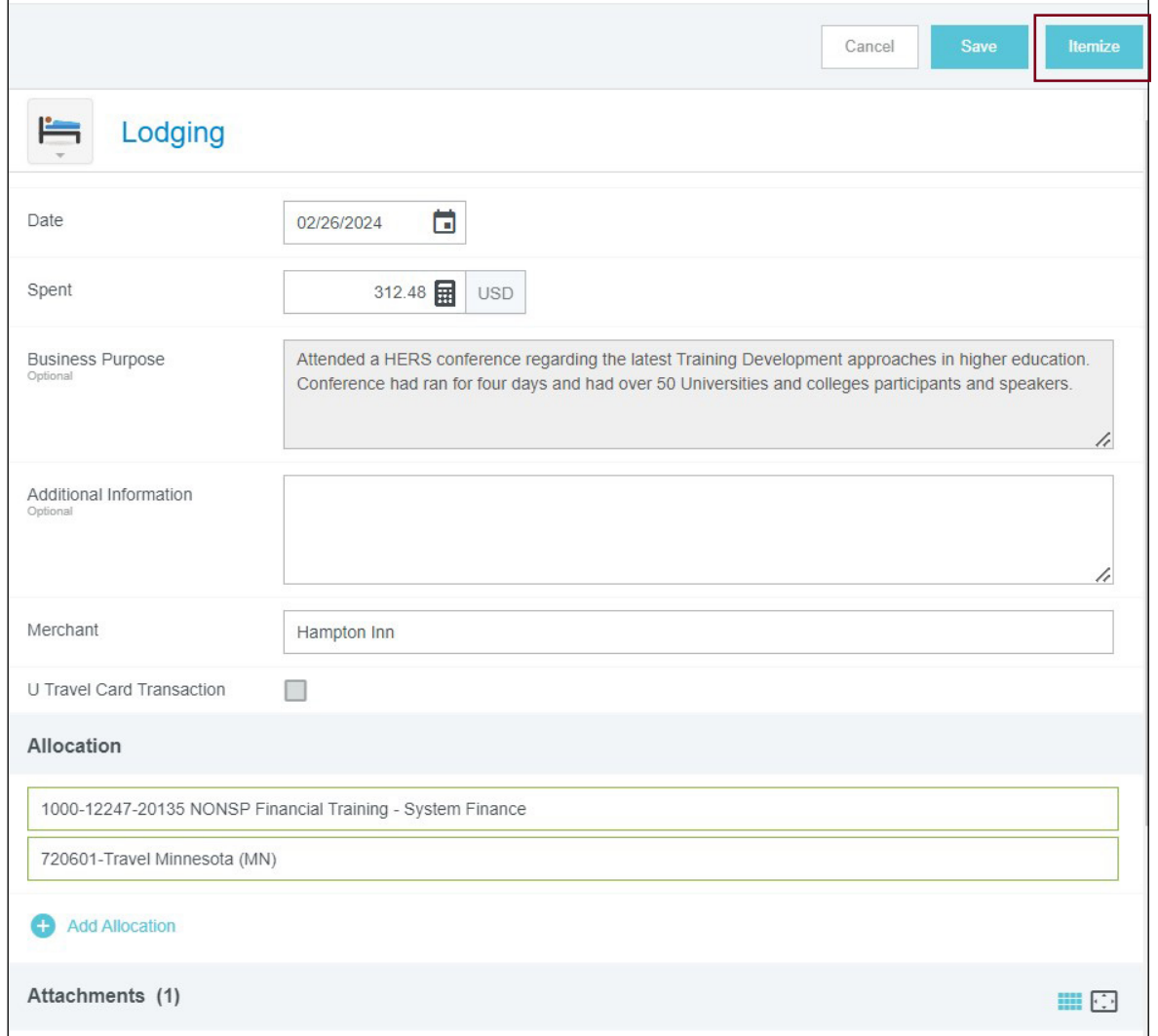

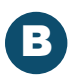

## Itemizing Lodging Expenses (cont.)

8. Click the <Room Charge> expense icon.

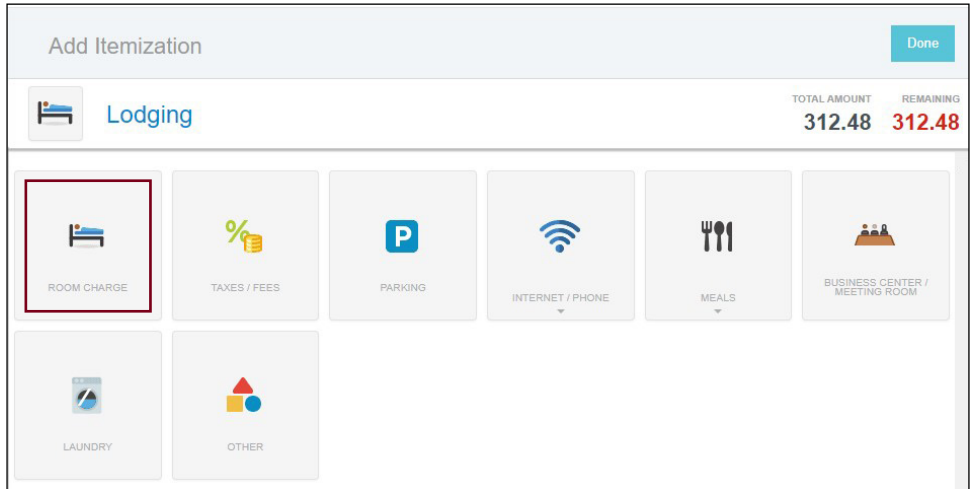

- 9. Enter/verify the date of the expense.
- 10. Enter the total amount for the room charges only in the *Spent* field. The best practice is adding all room charges and entering a single line. Example: 4 nights of lodging x \$71.00/night entered as one expense totaling \$284.00.
- 11. If applicable, add more information about the lodging in the *Additional Information* field.

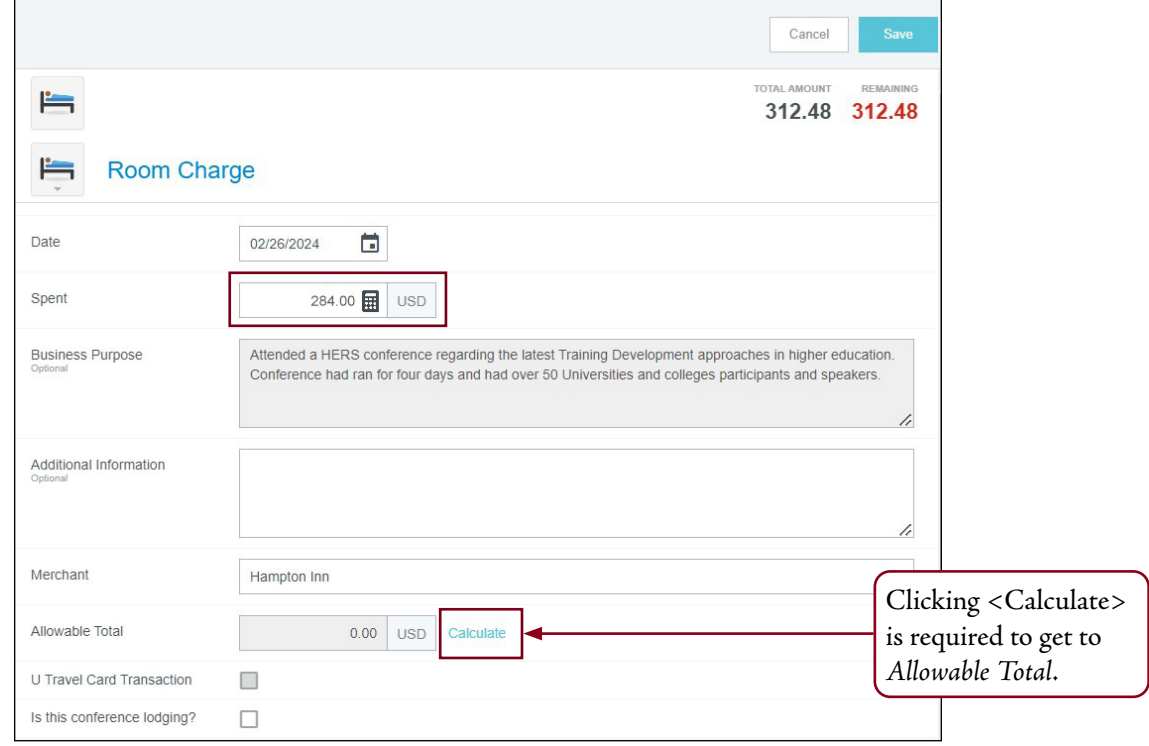

12. Click the <Calculate> link in the *Allowable Total* field.

## Itemizing Lodging Expenses (cont.)

- 13. Enter the *Start Date* or first night of lodging.
- 14. Enter the *End Date* or last night of lodging.
- 15. Enter the city name in the *Location* field to search for the trip destination.
- 16. Select the city name from the search results.
- 17. Enter the number of rooms in the *Rooms* field.
- 18. The **Calculate Allowable Total** displays the *Average Daily Room Rate*, *Base Total*, and *Allowable Total*. The *Allowable Total* reflects the allowable per diem at 150%.

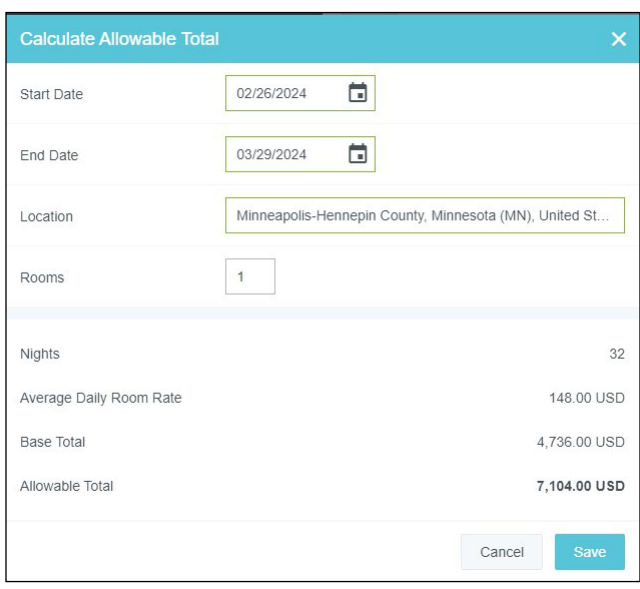

- 19. Click <Save> on the **Calculate Allowable Total** pop-up window.
- 20. Click <Save>.
- 21. Click the <Taxes/Fees> expense icon on the **Add Itemization** page.

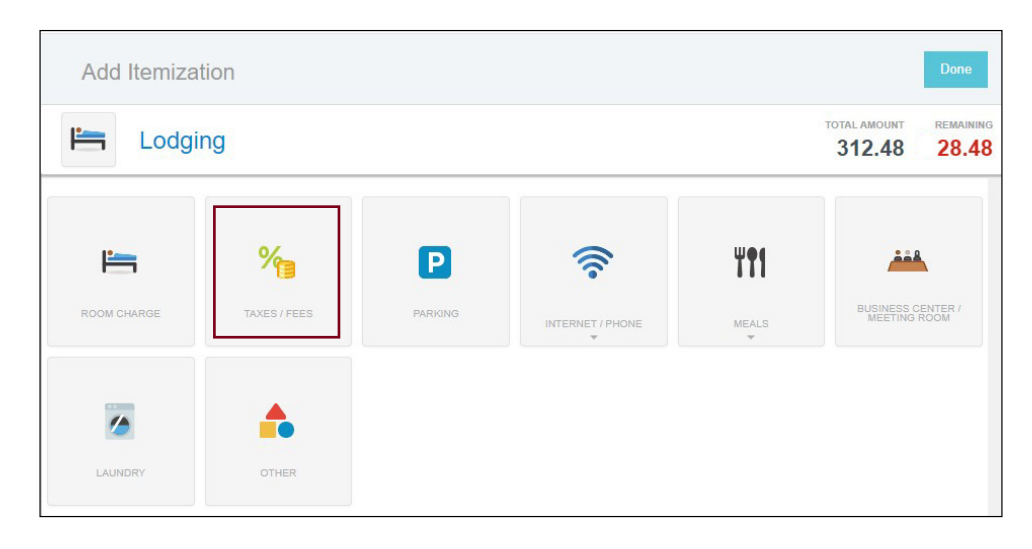

## Itemizing Lodging Expenses (cont.)

D

- 22. Enter/verify the date of the expense.
- 23. Enter the total amount for the taxes/fees only in the *Spent* field. The best practice is adding all taxes/fees on a single line. Example: 4 nights of taxes/fees x \$7.12/night entered as one expense totaling \$28.48.
- 24. If applicable, add more information about the lodging in the *Additional Information* field.

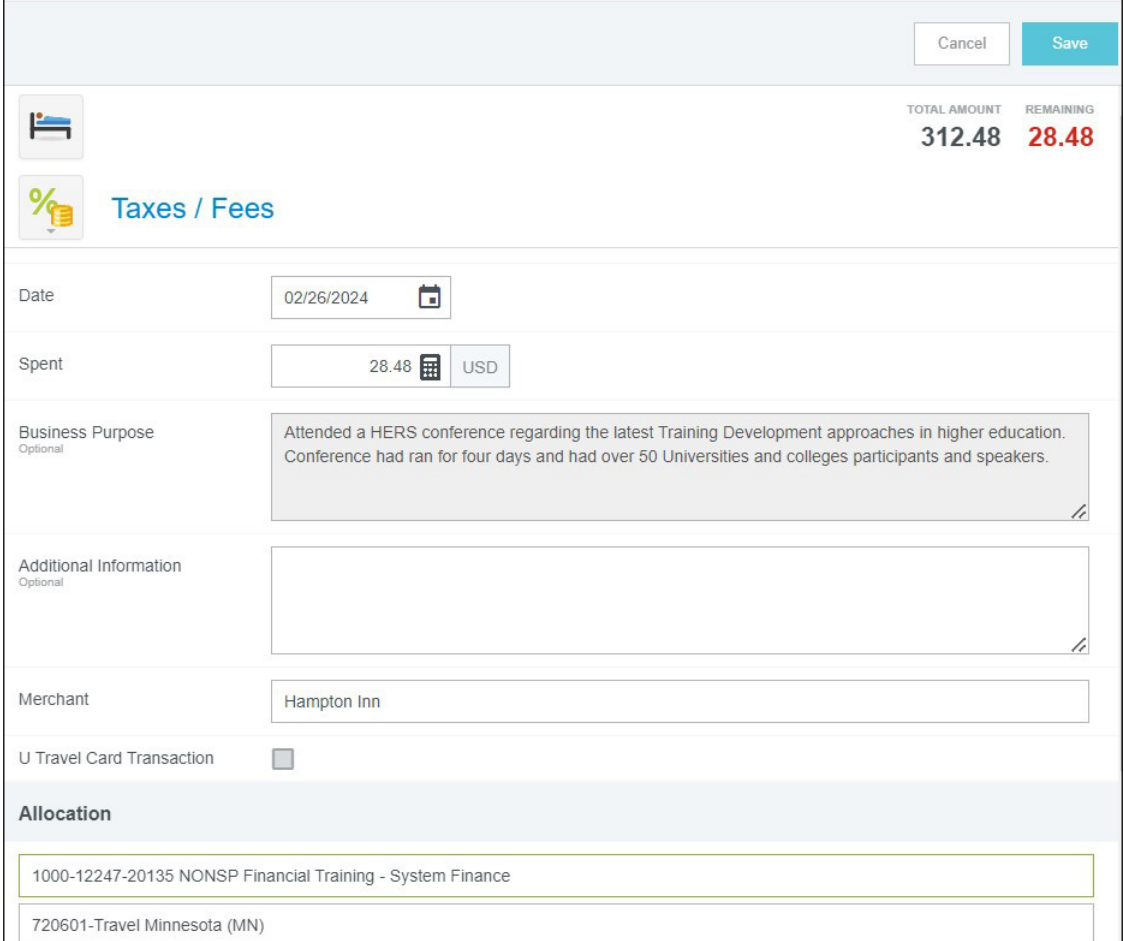

25. Click <Save>.

Add additional itemization types until all expenses are accounted for and the *Remaining* amount reflects 0.00.

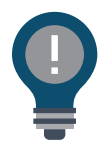

• If the credit card transaction includes the word "folio," the itemization occurs automatically.

• Expense owner must edit the lines to include the allowable total or conference lodging.